## **L'adhésion en ligne au contrat prévoyance Métropole**

**Sofaxis assure la gestion de votre contrat prévoyance. A ce titre, vous bénéficiez d'un accès à un Espace Client vous permettant de gérer votre contrat en toute autonomie.**

**Afin de gagner en rapidité et de simplifier les adhésions, vous avez désormais la possibilité de souscrire en ligne, via un Espace Nouvel Adhérent sur Internet.**

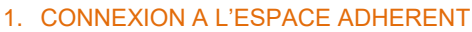

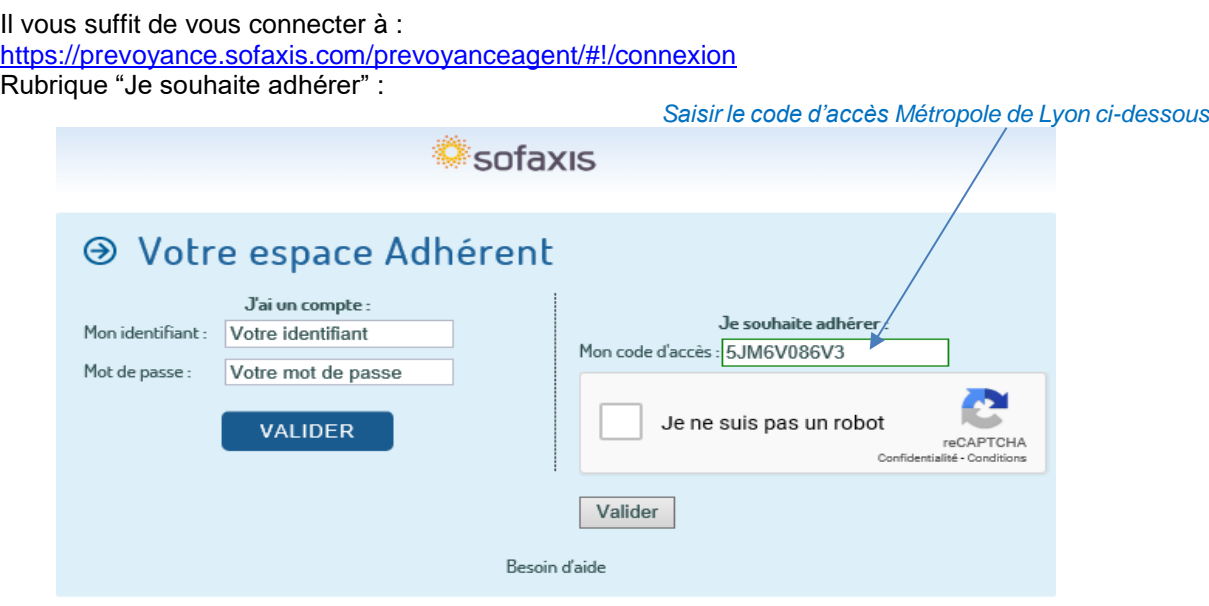

## 2. SAISIE DE L'ADHESION ET SIGNATURE ELECTRONIQUE

Vous confirmez votre identité à l'aide d'un code envoyé par sms sur votre téléphone mobile. Cette étape vous permet d'accéder **au bulletin d'adhésion individuelle à compléter, pour choisir votre formule de garantie(s).** 

Après avoir signé électroniquement votre formulaire, vous recevez un e-mail de confirmation du transfert de votre demande d'adhésion vers Sofaxis.

## 3. CONTROLE DU FORMULAIRE ET FINALISATION DE LA CREATION DE L'ESPACE ADHERENT

Sofaxis procède à la validation de l'adhésion. Vous recevez un mail de prise en compte de votre adhésion. Vous accéderez immédiatement à l'espace adhérent.

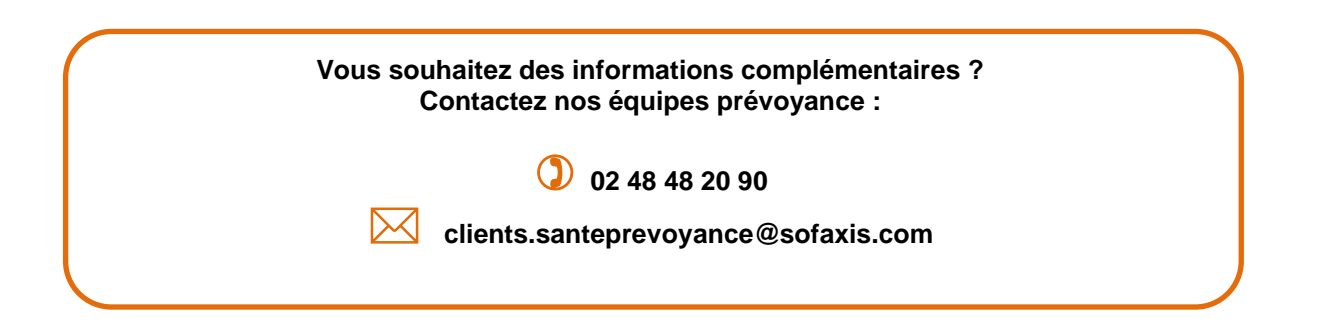

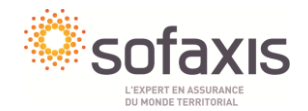